## **دليل استخدام برنامج انشاء المانيفست البري**

**مالحظات:**

- يتم انشاء مانيفست واحد لكل بيان TR.
- حتى يتم انشاء مانيفست لبيان TR يجب ان يكون البيان مبرأ.

للوصول إلى البرنامج نتبع الخطوات التالية: **مكتبة الوثائق نظام اسيكودا العالمي السوري العبور وطني إنشاء مانيفست** نضغط بزر الفأرة اليمين على إنشاء مانيفست فتظهر لائحة أوامر ثم بزر الفأرة الأيسر نضغط على ا مجمع المتضاء

كما هو موضح بالصورة التالية:

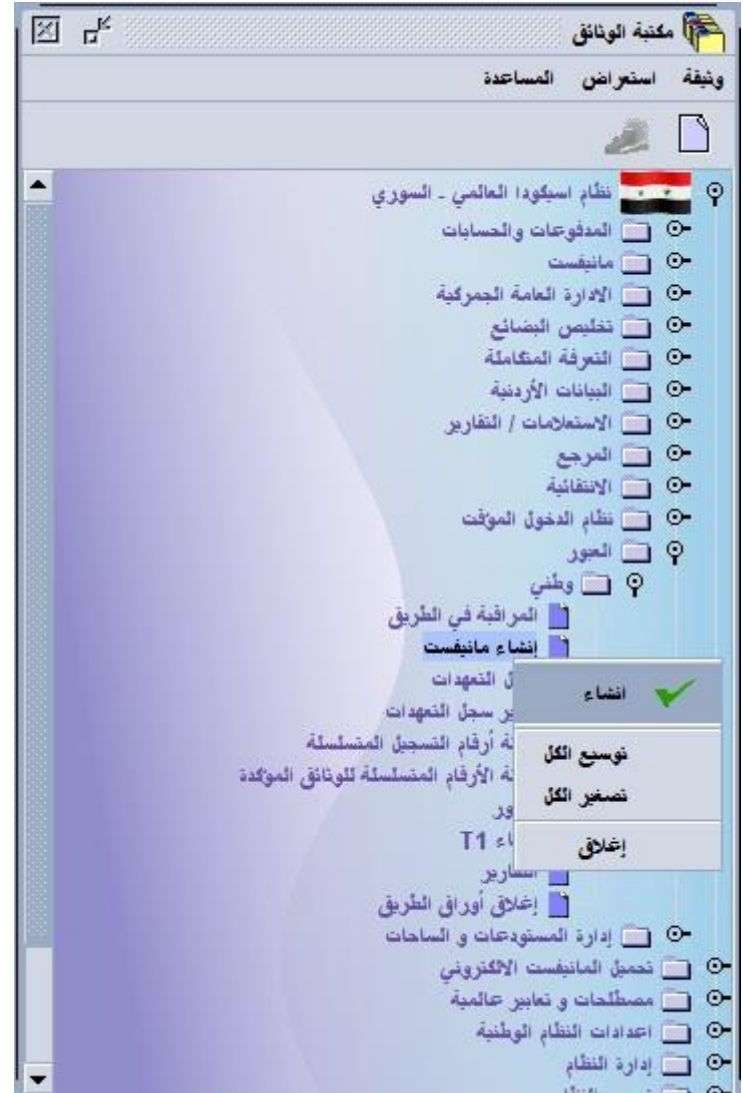

1

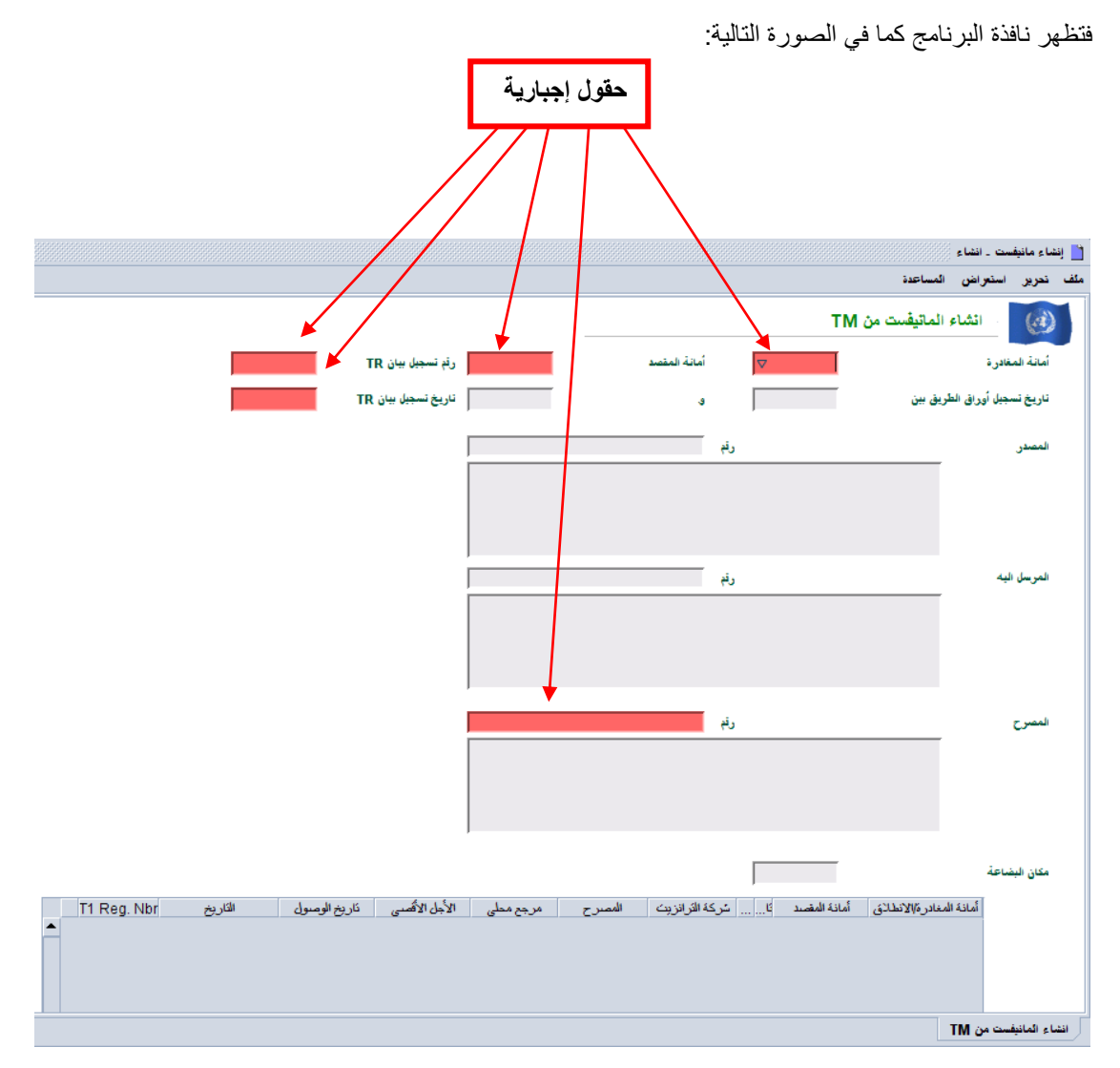

من خلال الحقول الظاهرة أمامنا يمكننا القيام بعملية البحث و تحديد بيانات العبور (أوراق الطريق) التي سيتم إنشاء المانيفست منها.

بعد تحديد قيم حقول البحث المطلوبة :

نضغط على زر **تحميل بيانات العبور)تحميل** *TMs* **)**منشريط األدوات ليقوم البرنامج بالبحث عن بيانات العبور (أوراق الطريق) المتوافقة مع قيم الحقول المحددة و يضعها في الجدول بالأسفل كما هو ظاهر في الصورة التالية:

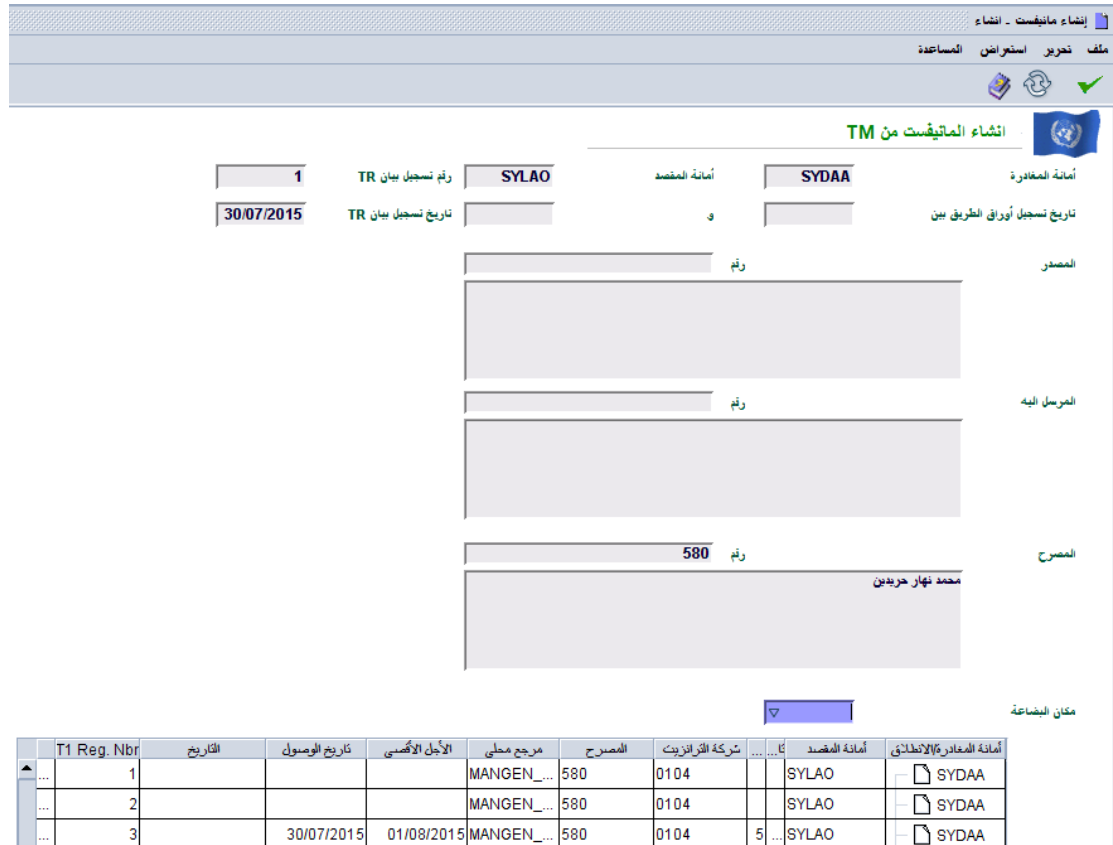

ثم نضغط على زر إنشاء المانيفست ضمن شريط الأدوات ليقوم البرنامج بإنشاء المانيفست من بيانات العبور المحددة ضمن الالئحة بالجدول كما بالصورة التالية:

第二

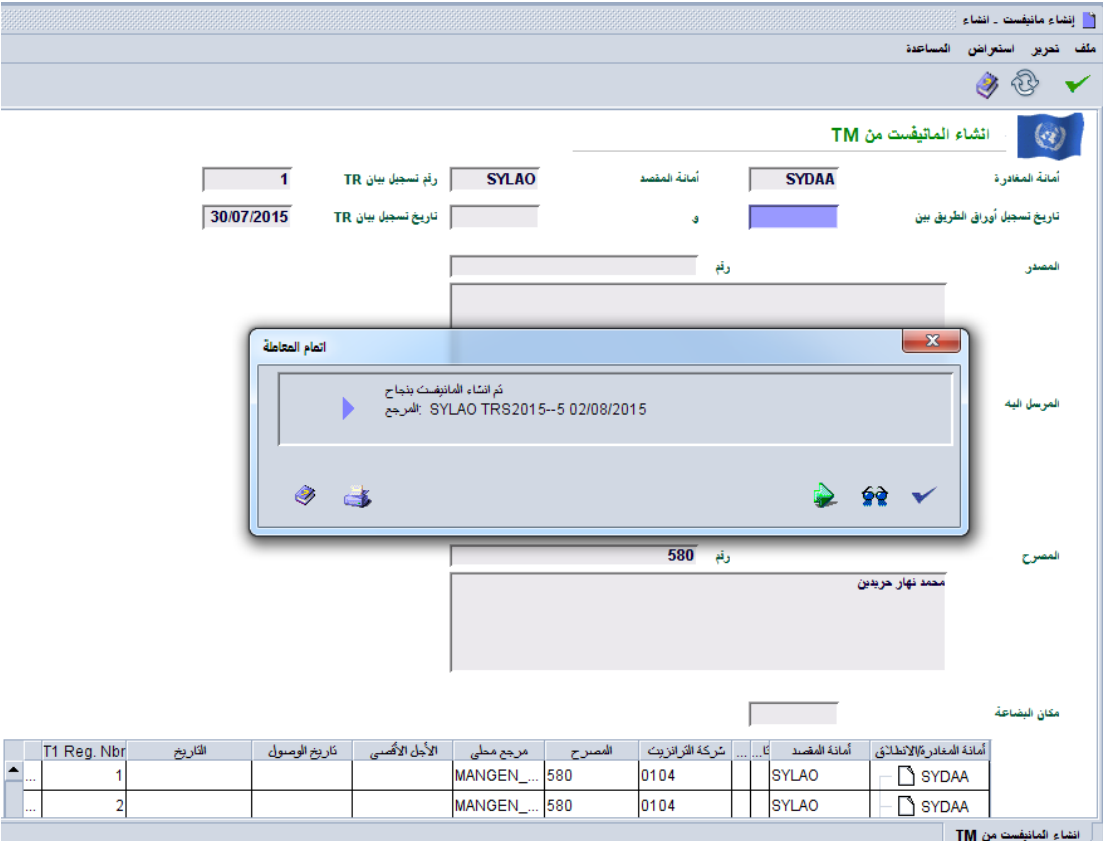

يقوم البرنامج بإنشاء المانيفست و تخزينه مستخدما أمانة المقصد كأمانة تسجيل و رقم الرحلة يتم تشكيله من اليسار لليمين بالشكل :

**رقم تسجيل الوثائق المؤكدة** + **-** + **تسلسل الوثائق المؤكدة** + - + **سنة تسجيل بيان العبور** + **TRS**

وكل هذه المعلومات تؤخذ من بيان العبور األول المطابق ضمن الالئحة المحددة في الجدول اسفل نافذة انشاء المانيفست.

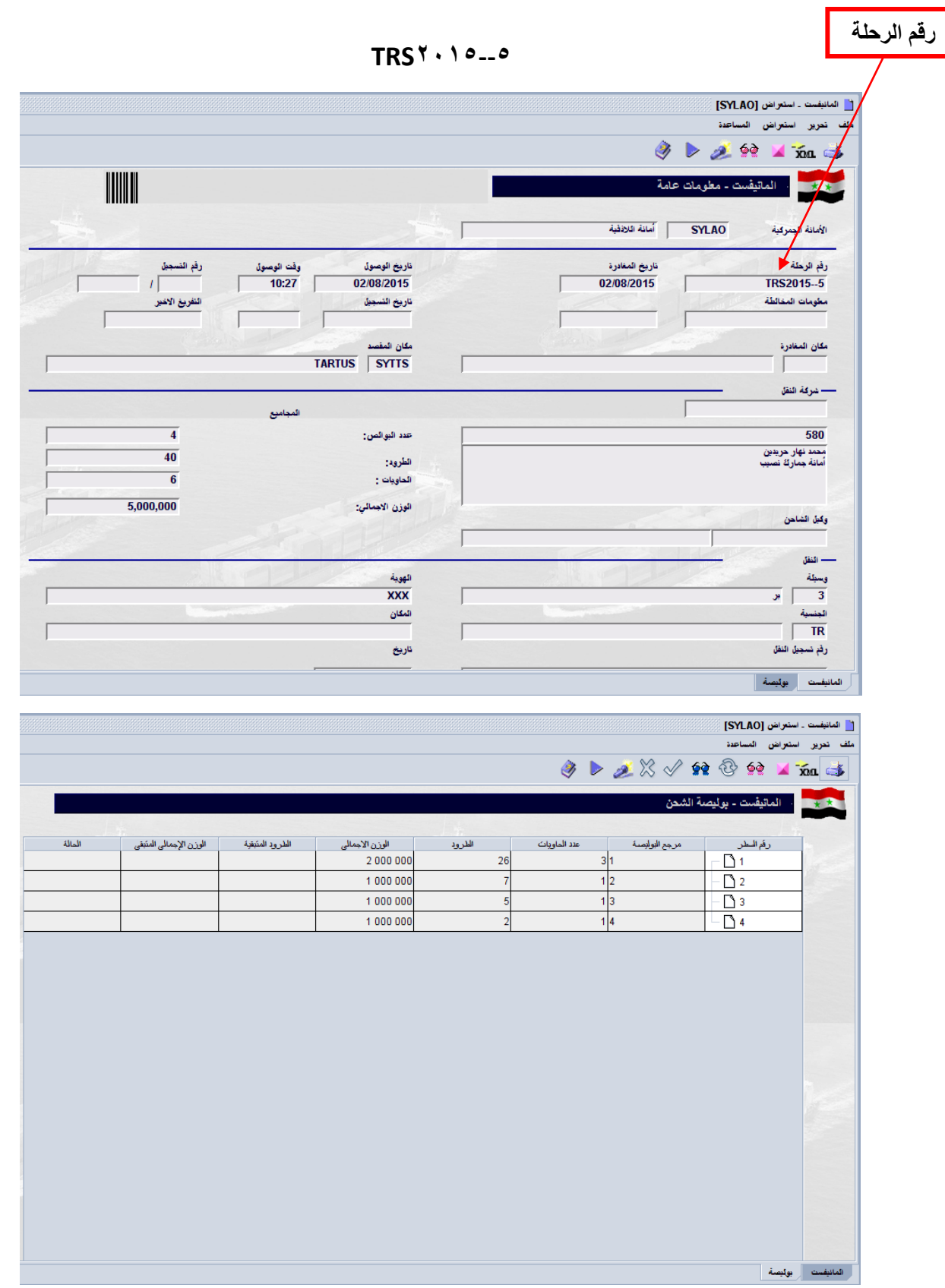

أما بالنسبة للبوالص فيتم جمع معلوماتها من كل بيانات العبور ضمن الالئحة المحددة من الجدول حيث يتم جمع الوزن القائم و عدد الطرود حسب رمز التعرفة الجمركية ثم تأخذ البوالص أرقام مرجع متسلسلة تبدأ من الواحد ونوع بوليصة الشحن سوف يكون .**150**

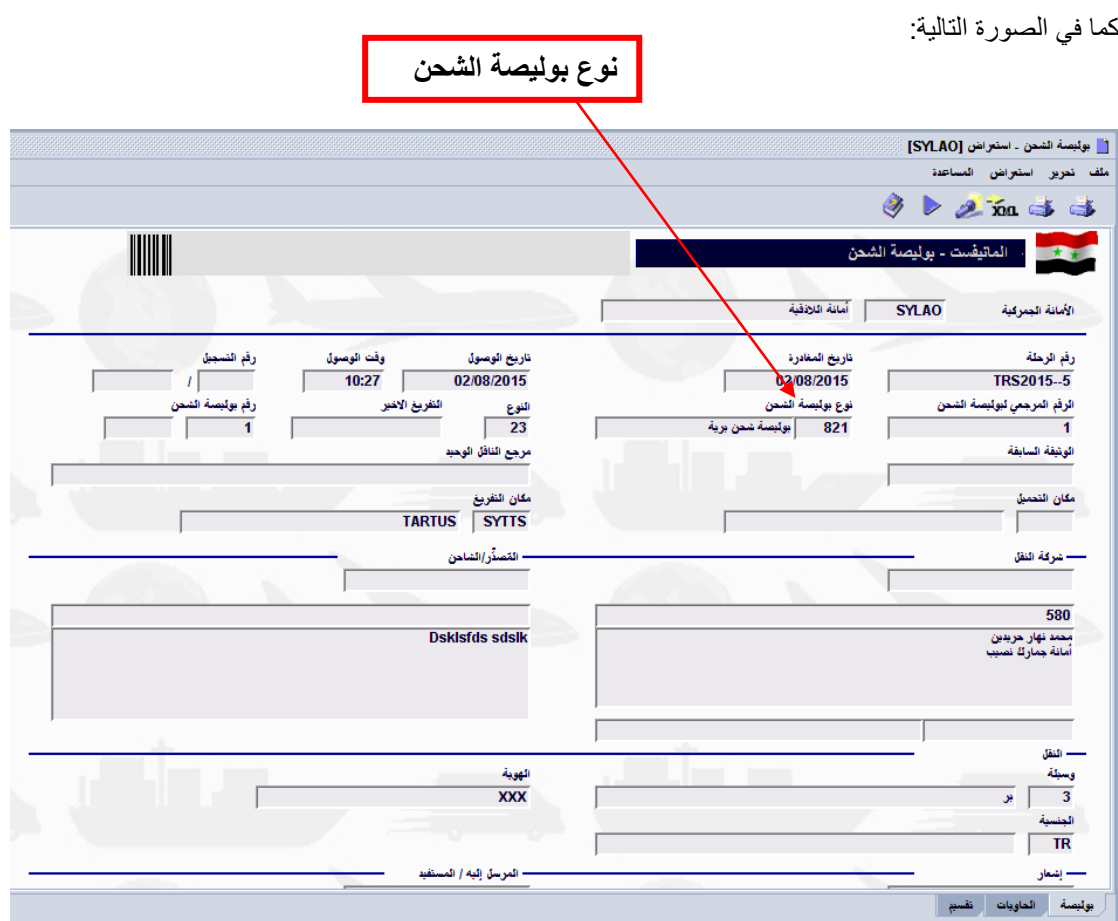

يقوم موظف المانيفست بعملية التسجيل ويقوم بنفس االجراءات والعمليات النافذة على المانيفست البحري عدا اضافة البراتيكا.

## **-النهاية-**